## Introducing commands

Commands are the actions that are taken when a cell is selected by a user. It is easy to add a sequence of commands to a cell which can perform a wide variety of functions.

The list of commands available can be viewed by clicking on **Create Cell**.

Commands are grouped into categories to help you find what you are looking for.

Click on a category, and **Next** to view the commands available.

C Tip If you aren't sure which category your command is in, you can use the search box in the top right.

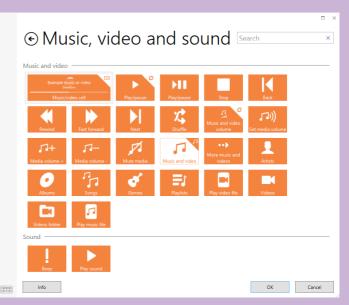

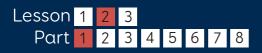

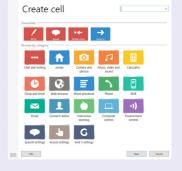

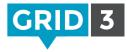

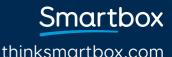

## Adding commands

You can add more commands to a cell by clicking on Add Command.

The order in which the commands are executed can be changed by dragging and releasing a command up or down the list.

A command can be deleted by clicking on the X in the top right.

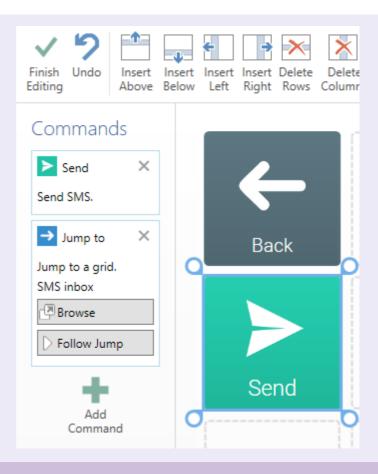

## 🗘 Tip

You can also add commands to a grid, which will be executed every time it is opened. Click on the **Grid** tab, and then **Grid Commands**.

| GRID              | SET       | HOME       | STYLE            | LAYOUT         | GRID                  |                                  |      |
|-------------------|-----------|------------|------------------|----------------|-----------------------|----------------------------------|------|
| Finish<br>Editing | 9<br>Undo | Background | Grid<br>Commands | Scan<br>Blocks | Audio<br>Highlighting | Computer Position<br>Control • • | Size |

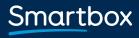

thinksmartbox.com